# Laboratorio 7

## **ELECTROCARDIOGRAFÍA**

Laboratorio de Biofísica, U.T.P

## **5.1 Objetivos**

- Comprender y medir los principios electrofisiológicos básicos de la actividad eléctrica del corazón.
- Entender el significado de las componentes del trazado electrocardiográfico.
- Conocer los procedimientos básicos para realizar un electrocardiograma.
- Registrar las principales derivaciones estándar.

## **5.2 Preinforme**

 Para realizar en clase con la guía del tutor: Entender el significado del Eje Eléctrico del corazón y la metodología para detectarlo.

## **5.3 Fundamento Teórico**

**6.3.1 Descripción del Experimento:** Toda estimulación del músculo cardiaco está acompañada por una diferencia de potencial eléctrico, el cual se propaga a través de todas las células del miocardio. Debido a la gran cantidad de células, los potenciales generados pueden ser medidos con electrodos adheridos al cuerpo que, después de una amplificación de la señal, se hacen visibles en un diagrama con una forma de onda que ha llegado a convertirse en un biomarcador que facilita la detección de funcionamientos anormales.

Un conjunto de electrodos miden diferencias de potencial entre derivaciones superficiales cuando las diferentes cámaras del corazón (aurículas y ventrículos) se contraen. En el resto del miocardio las células están polarizadas; es decir, la diferencia de potencial entre el interior y el exterior de la célula es muy leve.

El músculo cardiaco puede despolarizarse sin necesidad de un estímulo externo; es decir, espontáneamente. El grupo de células que se despolarizan primero, son las que marcan el ritmo cardiaco (marcapaso) y se encuentran en el nodo seno-auricular. Este nodo se encuentra localizado en la aurícula derecha del corazón. Una vez se propaga el impulso eléctrico, las dos aurículas se contraen casi al mismo tiempo debido a la alta velocidad de conducción del estímulo entre las células.

Los ventrículos del corazón están eléctricamente aislados de las aurículas. Solo en un lugar, conocido como el nodo aurículoventricular hay un grupo de células que transmiten el impulso eléctrico de las aurículas para producir la contracción ventricular. Con el fin de que la contracción ventricular y la auricular no sucedan de manera simultánea, el nodo aurículoventricular introduce un tiempo de retardo en la transmisión de la excitación, garantizando el flujo de la sangre en una sola dirección de las aurículas a los ventrículos.

El nodo aurículoventricular transmite la despolarización a los ventrículos a través de unas fibras especiales conocidas como el Has de His, para que finalmente el impulso se propague a través de las paredes musculares de los ventrículos que se encuentran pobladas de otras fibras nerviosas que proveen una rápida conducción del estímulo, estas fibras se conocen como las fibras de Purkinje. De esta manera se garantiza la contracción simultánea del ventrículo derecho con el izquierdo.

La despolarización, contracción y subsecuente repolarización cardiaca es un proceso periódico que se repite continuamente.

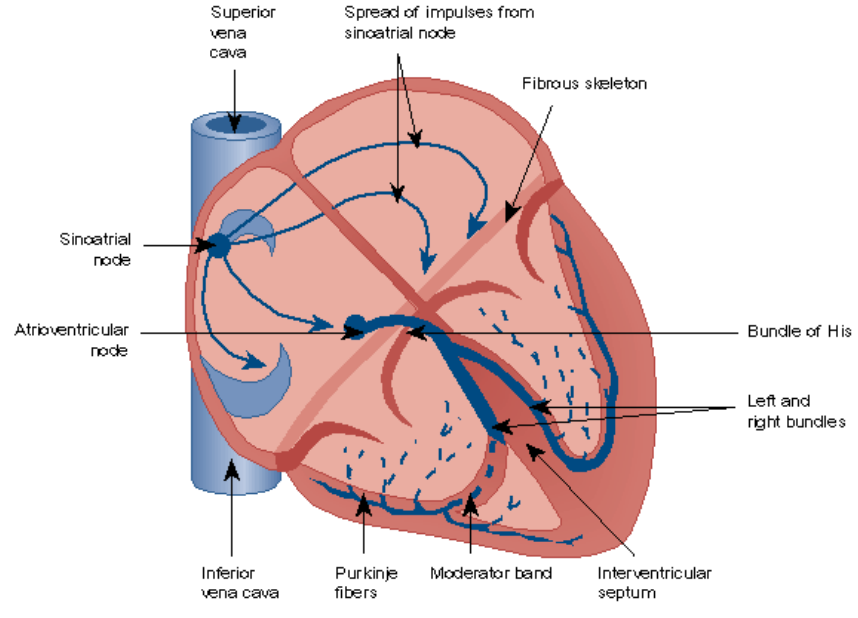

**Figura 1: Conducción Cardiaca** 

**6.3.2** Componentes de la señal ECG:

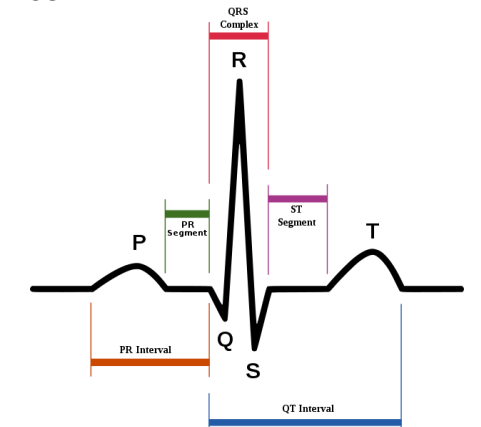

**Figura 2: Componentes ECG**

### **5.4 Materiales**

- Sensor-CASSY
- CASSY Lab
- ECG/EMG box
- Gel para electrodos
- Spray desinfectante
- PC con Windows.

#### **5.5 Precauciones**

Los valores y diagramas obtenidos en esta práctica no tienen significado médico y no son apropiados para el monitoreo de la salud humana.

En el caso de emplear electrodos reutilizables: límpielos después de cada uso con un papel toalla para prevenir que se formen capas de sal cuando el gel se seque. Desinfecte con alcohol los electrodos y la piel antes de usar para garantizar la máxima higiene.

El sujeto de estudio debe desprenderse de objetos metálicos.

#### **5.6 Procedimiento**

**6.6.1** El sujeto de estudio debe estar relajado y en una postura de descanso, de otra manera la señal de ECG se puede ver superpuesta con la actividad eléctrica del músculo esquelético, desviando las mediciones. Por otra parte, para reducir la impedancia de la piel, se debe esparcir el gel sobre los electrodos y fijarlos a los puntos apropiados del cuerpo usando las correas de caucho. Así pues, las derivaciones a las que se deben fijar los electrodos son las siguientes:

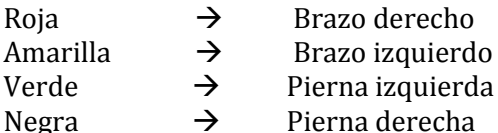

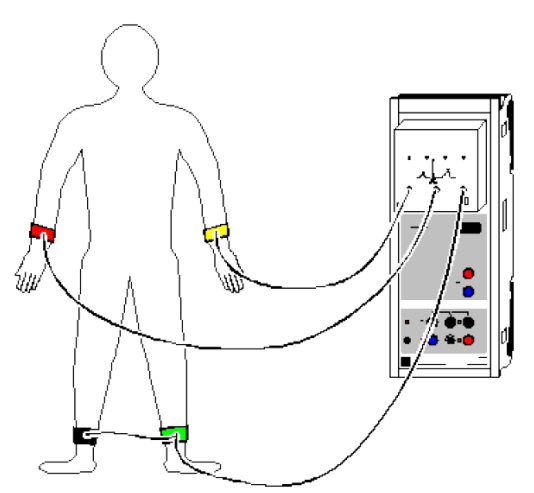

**Figura 3:** Disposición de electrodos

- **6.6.2** Una vez conectado el paquete de adquisición, inicie el software y presione la tecla F9 para iniciar la medición de la señal ECG. Las tres derivaciones correspondientes a las propuestas por Einthoven serán grabadas simultáneamente. Pause la medición de la señal presionando nuevamente F9.
- **6.6.3** Si es necesario, utilice la función de zoom antes de la evaluación. Una parte típica de un ECG está dada por un segmento isoeléctrico. Desviaciones registradas de este segmente son debidas a la actividad eléctrica del músculo cardiaco.
- **6.6.4** Registre la señal ECG de todos los participantes del grupo de trabajo en dos instantes diferentes: La primera en estado de relajación y la segunda en estado exaltación (Nota: Recuerde las precauciones).
- **6.6.5** Al momento de realizar la medición en estado de relajación, identifique el pulso cardiaco en la arteria radial del sujeto de estudio con los dedos y determine la componente de la onda en la que se presenta la sístole ventricular.
- **6.6.6** Analice el ritmo cardiaco, el cual se encarga de determinar la periodicidad del ciclo y vislumbrar problemas en la generación del marcapasos (Arritmias cardiacas):
	- Debe haber una onda P por cada complejo QRS.
	- Los intervalos PR y RR deben darse en un tiempo relativamente constante.
	- La onda P es positiva en las derivaciones I y II y negativa en aVR.
- **6.6.7** Calcule la frecuencia cardiaca a partir de los intervalos RR.
- **6.6.8** Exporte los datos y gráficas adquiridas en un formato que le permita su posterior análisis.

#### **5.7 Análisis**

- **6.7.1** Realice una tabla con los tiempos y las amplitudes promedio de cada una de las componentes de onda, segmentos y complejos de la señal ECG. Para esto tome una muestra de por lo menos 10 s. Puede usar los cursores verticales del software (Ctrl + V) y horizontales (Ctrl + H) para medir coordenadas en las gráficas.
- **6.7.2** Describa cualquier anormalidad que encuentre en alguno de los registros realizados.
- **6.7.3** Describa cualquier otro tipo de observación relacionada con el peso, la edad, la altura, el género y cualquier historial clínico del sujeto de estudio.